$1 - (1) - 2$ ②受取人マスタ作成 【外部ファイル出力】

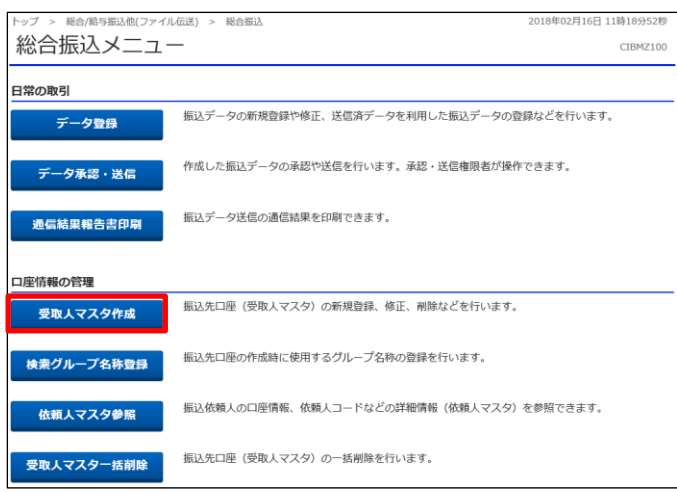

## 「受取人マスタ作成」を押す

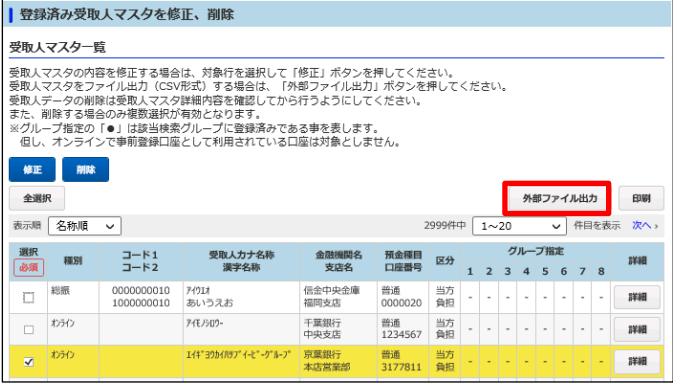

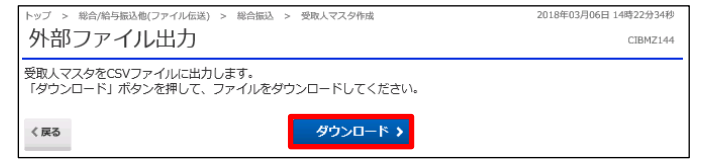

「外部ファイル出力」を押す

「ダウンロード」を押す パソコンへの保存先を選択する